Oracle 10*g* R2 (10.2.0.1) on SUSE Linux Enterprise Server 10

( How to Install )

Arun Singh Novell Inc.

Novell.

# **Introduction**

Oracle 10g R2 is the latest release from Oracle and it's released on all supported SUSE Linux platforms. Oracle 10gR2 on SUSE Linux Enterprise Server 10 (SLES10) is certified, please check Oracle Metalink (http://www.oracle.com/technology/support/metalink/index.html) for official Oracle Support/Certification. This document is not a replacement of Oracle Installation manual but help you to install Oracle 10g R2 on SLES10.

In this paper, x86\_64 version of both Oracle and SUSE Linux Server is used. Similar steps applies to other platforms (x86, ia64, etc.). If you encounter any problem, please post your question to [suse-oracle@suse.com.](mailto:suse-oracle@suse.com)

Note: Information provided here will work for SUSE Linux Enterprise Desktop 10 and SUSE LINUX Professional 10.1 (not supported in production environment).

# **Required Software and Reference Documents**

## Novell

- SUSE Linux Enterprise Server 10 (http://www.novell.com/products/server/eval.html)
- SUSE Linux Enterprise Server 10 Documentation (http://www.novell.com/documentation/sles10/)

### **Oracle**

- Oracle Database 10g Release 2 (10.2.0.1) Enterprise/Standard Edition (http://www.oracle.com/technology/software/products/database/oracle10g/index.html)
- Oracle Database 10g Release 2 Documentation

<http://www.oracle.com/technology/documentation/database10gr2.html>

## **Hardware Requirements**

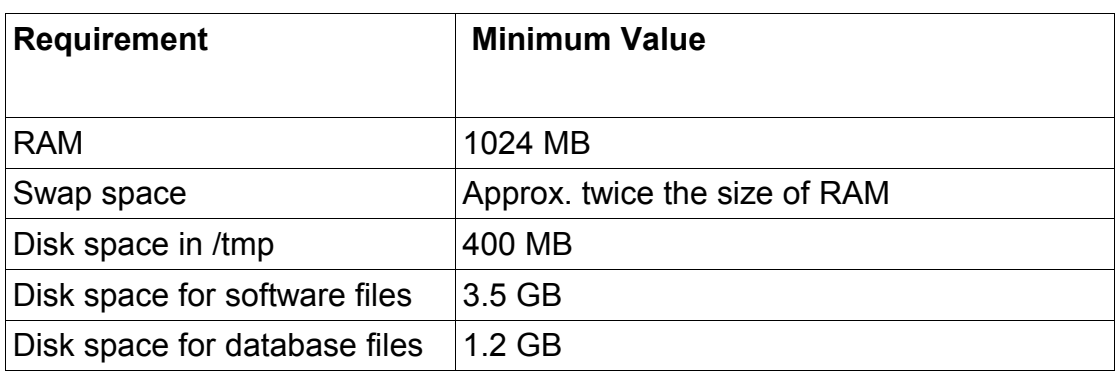

The system must meet the following minimum hardware requirements:

# **Installation Steps**

#### **1. Install SUSE Linux Operating System**

Follow the Installation instructions provided in the SLES10 install manual. SLES10 with default packages along with Oracle Server Base, and "C/C++ Compiler and Tools" is sufficient for Oracle 10g R2 (10.2.0.1) install. Oracle Server Base provides orarun package. Here is screen-shot from SLES10 (x86\_64) server.

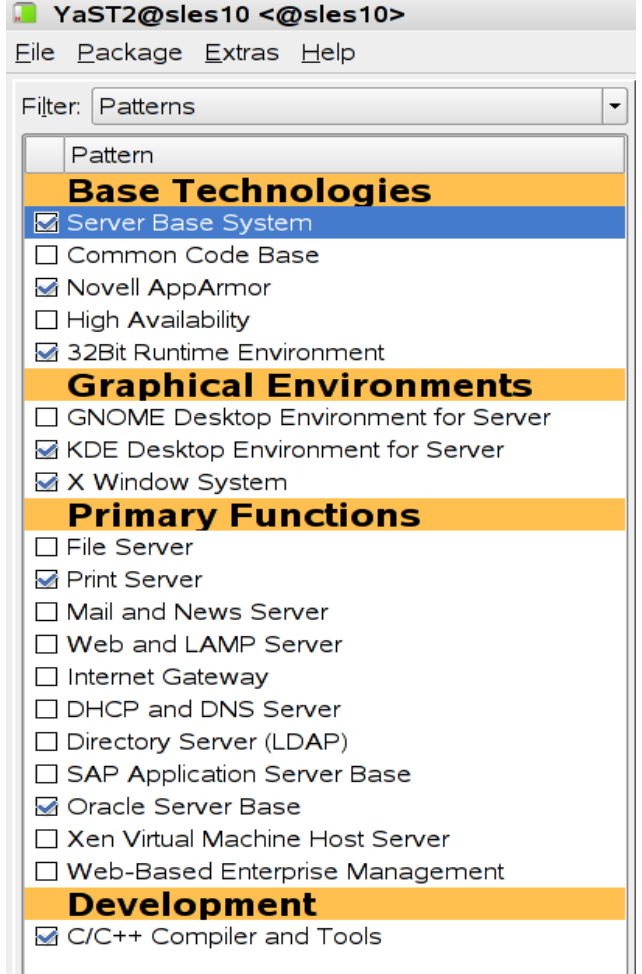

Check whether C/C++ compiler is installed using"gcc --version". If gcc is not installed, then use YaST setup tool to install "C/C++ Compiler and Tools".

**2. Install SLES10 Service Pack (Future: When Service Pack is released)** At this point no Service Pack for SLES10 is released. Use SPident or 'cat /etc/SuSE-release' to verify.

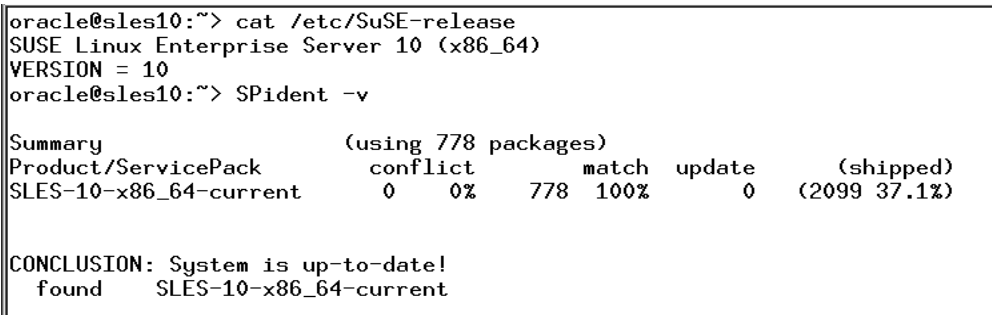

◪

**3. /etc/hosts -** Comment out 127.0.0.2 and put your server's IP address.

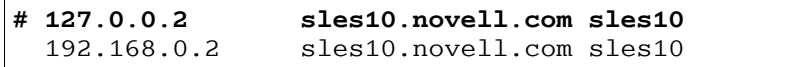

#### **4. Oracle Install prerequisites**

SUSE provides orarun packages to automate most of the Oracle pre-install task. Refer to Oracle installation document for complete list of prerequisites.

### **orarun** :

1. If you have selected "Oracle Server Base" option at install time, orarun package is already installed on your server.

For SUSE Linux Enterprise Desktop 10 and SUSE Linux Professional 10.1 products, you can download orarun package (http://ftp.novell.com/partners/oracle/sles-10/) and install manually.

#rpm -ivh orarun-1.9-21.2.x86\_64.rpm

- 2. The account for oracle user is disabled. Please enable it by:
	- 1. Changing the shell for the "oracle" user from "/bin/false" to "/bin/bash", either by editing the "/etc/passwd" file.
	- 2. Set a new password for user "oracle" i.e. "/usr/bin/passwd oracle".

You can use SUSE setup tool YaST to accomplish above task.

/sbin/yast2 -> "security and Users" -> "Edit and create groups" (Select users tab and set "System Users" filter to see oracle user.)

Following are the screen shots of "oracle" user properties:

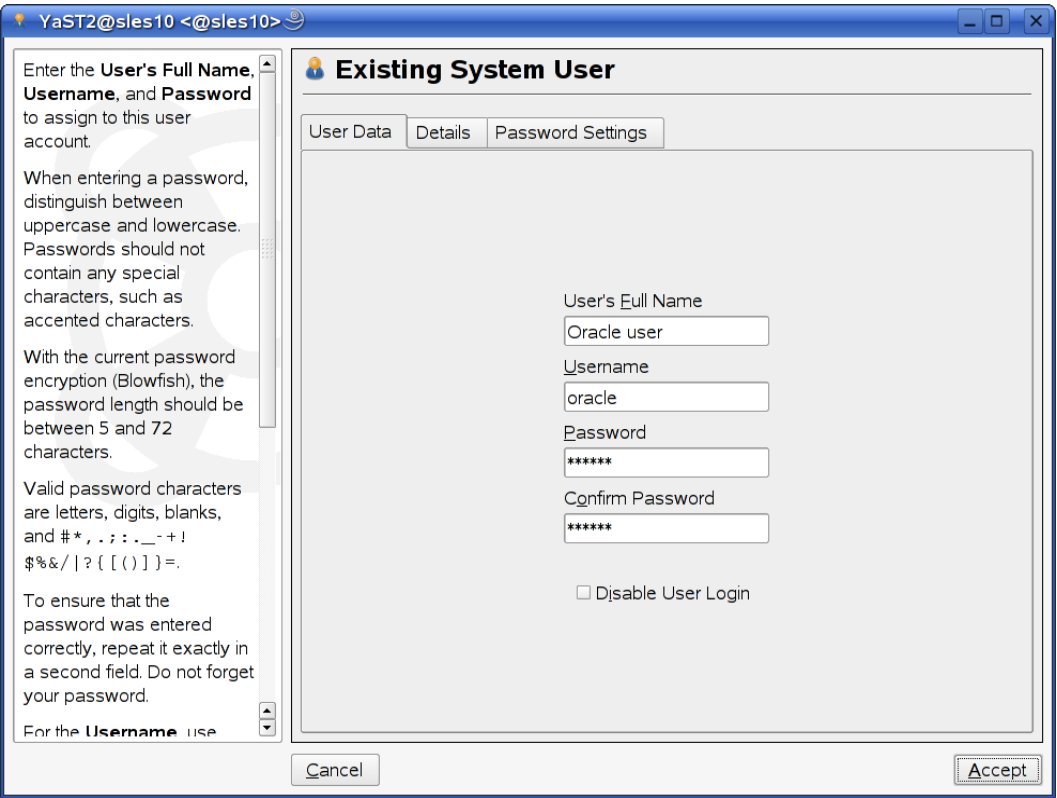

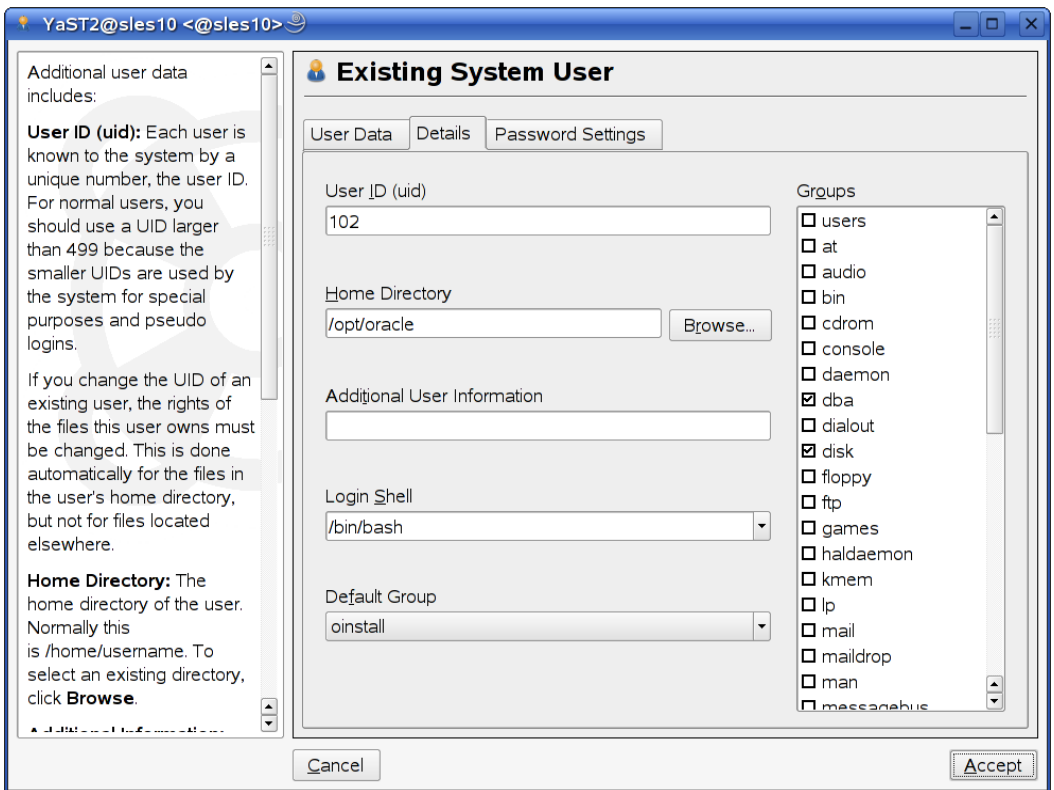

- 3. Change Default Oracle environment set by orarun (If required)
	- 1. Change Oracle home directory by editing ORACLE\_HOME variable in "/etc/profile.d/oracle.sh" file. **ORACLE\_HOME= \$ORACLE\_BASE/product/10.2/db\_1**
	- 2. Default ORACLE SID set by orarun install is "orcl". Change it to your preferred name in "/etc/profile.d/oracle.sh" file.

Note: Oracle Installer will ask this database name and it should match to ORACLE SID to avoid any problem.

- 4. Run "/usr/sbin/rcoracle start " to set kernel parameters. Ignore ORACLE\_HOME not set message as this will get fixed once Oracle 10g is installed.
- 5. Exit from current session and login as new "**oracle**" user. Following is a snap-shot verifying current user:

```
|oracle@sles10:~> id
uid=102(oracle) g<u>i</u>d=103(oinstall) groups=6(disk),103(oinstall),104(dba)
\paralleloracle@sles10:~> \parallel
```
#### **5. Oracle 10g R2 Installation**

Get Oracle 10g R2 (10.2.0.1) Software from oracle web site depending on your platform  $(10201$  database  $\lim_{x \to 86} 64.\text{coio.gz}$  and extract files:

#gunzip 10201\_database\_linux\_x86\_64.cpio.gz #cpio -idmv < 10201\_database\_linux\_x86\_64.cpio

- 1. Make sure you are logged in as "**oracle**" user.
- 2. Run Oracle Universal installer : ./runInstaller

You will get error . Do any of the following to fix this:

1. Modify "database/install/oraparam.ini" file to add support for SUSE Linux 10. After modifying oraparam.ini file "[Certified Versions]" line will look like:

```
[Certified Versions]
Linux=redhat-3,SuSE-9,SuSE-10,redhat-4,UnitedLinux-1.0,asianux-1,asianux-2
```
2. Install with option -ignoreSysPrereqs i.e. ./runInstaller -ignoreSysPrereqs

3. You can modify /etc/SuSE-release file.

```
SUSE Linux Enterprise Server 10 (x86_64)
    VERSION = 10
to
SUSE Linux Enterprise Server 9 (x86_64)
   VERSION = 9
```
Note: Don't forget to create back-up and restore once Oracle installation is done to avoid other problems.

If you are installing from CD mounted as /media/cdrom then "cd /tmp && /media/cdrom/runInstaller" will be helpful.

Installation will walk you through with self explanatory instructions. Here are screen-shots from simple Oracle 10g Installation:

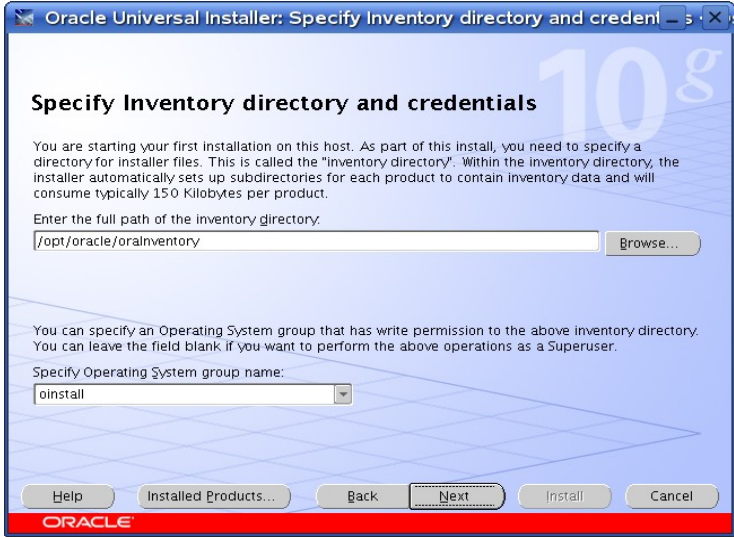

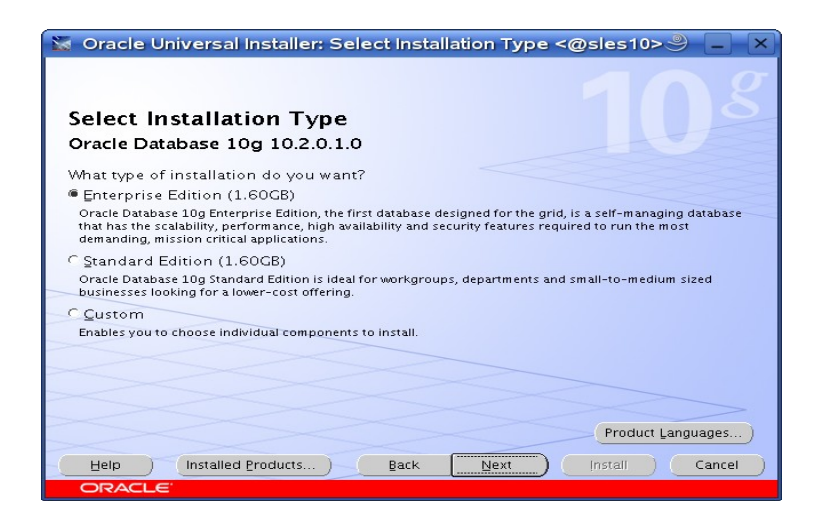

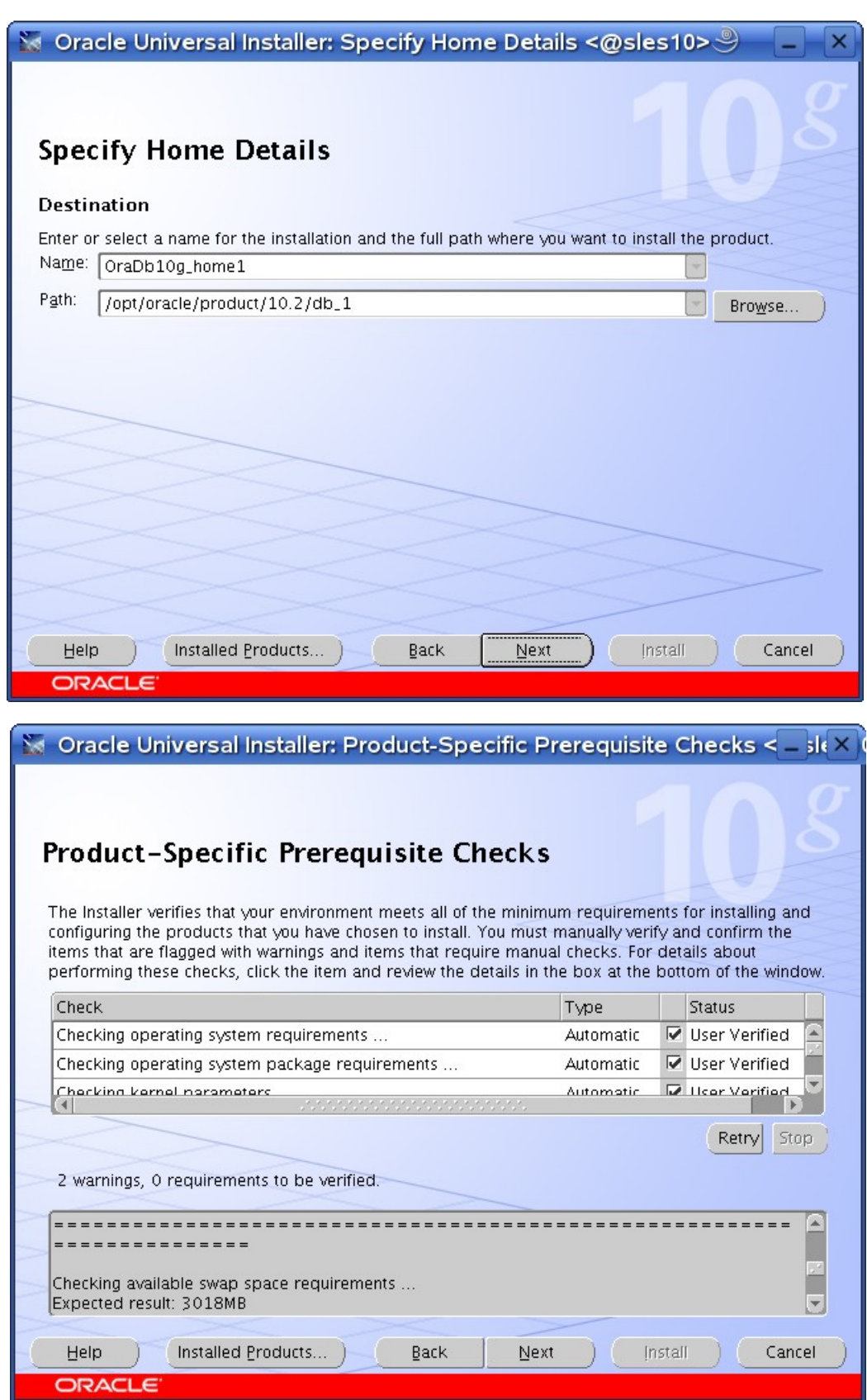

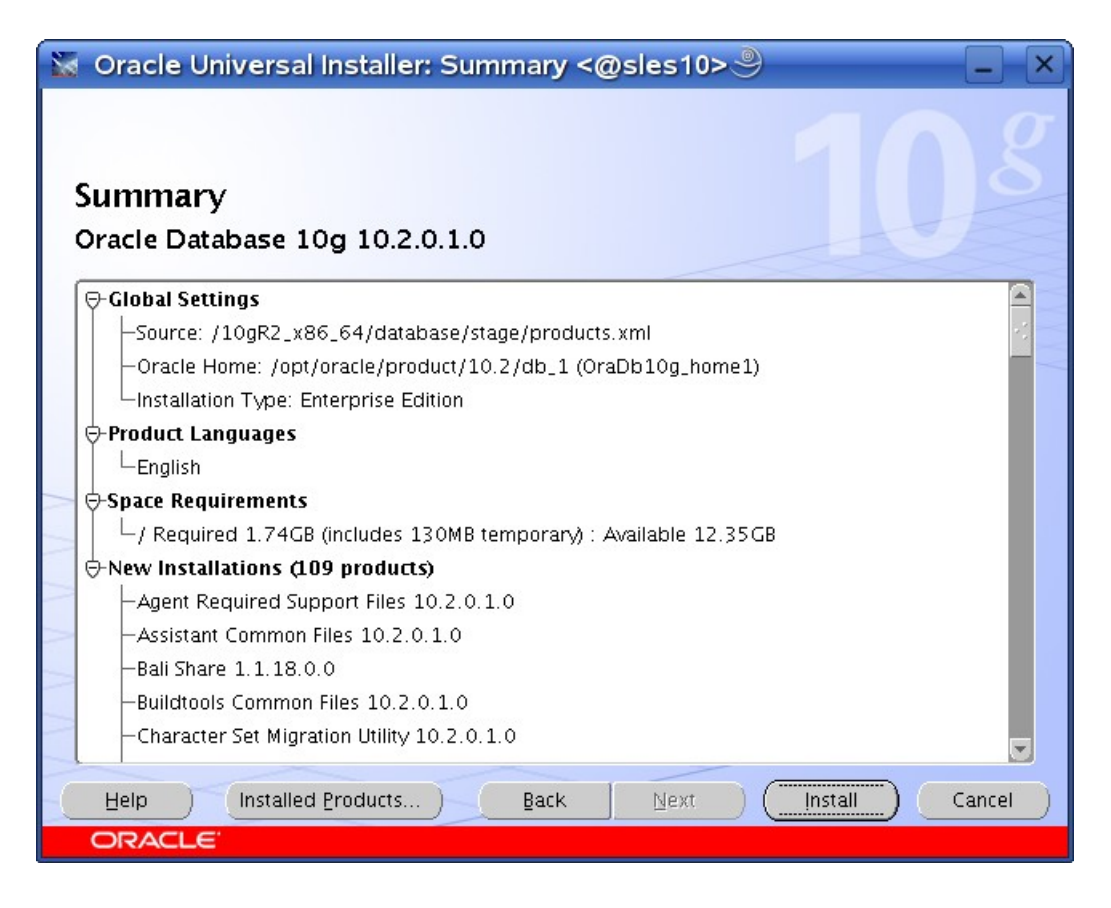

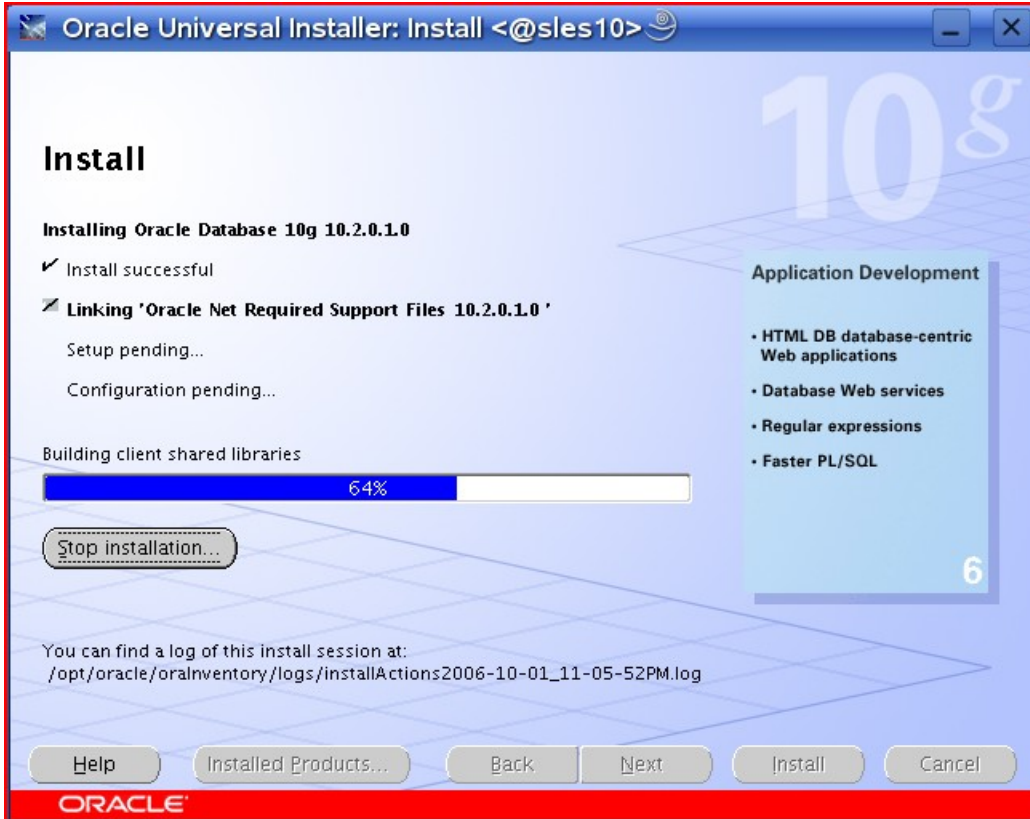

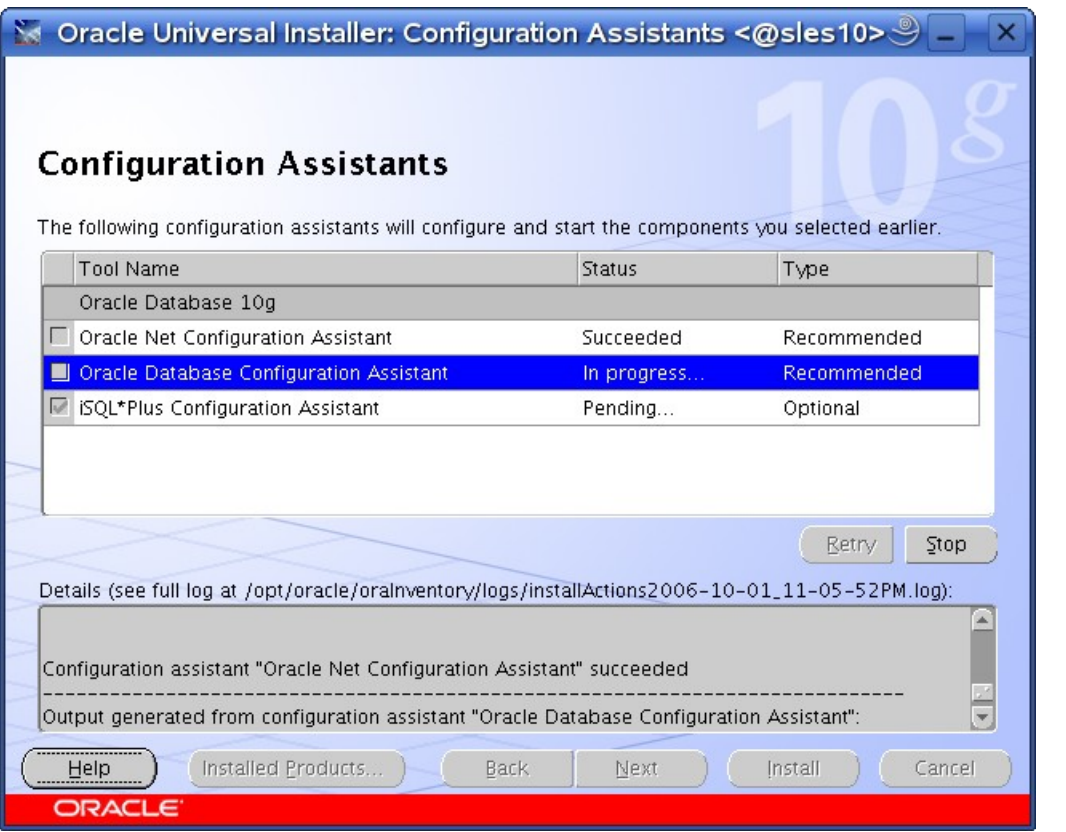

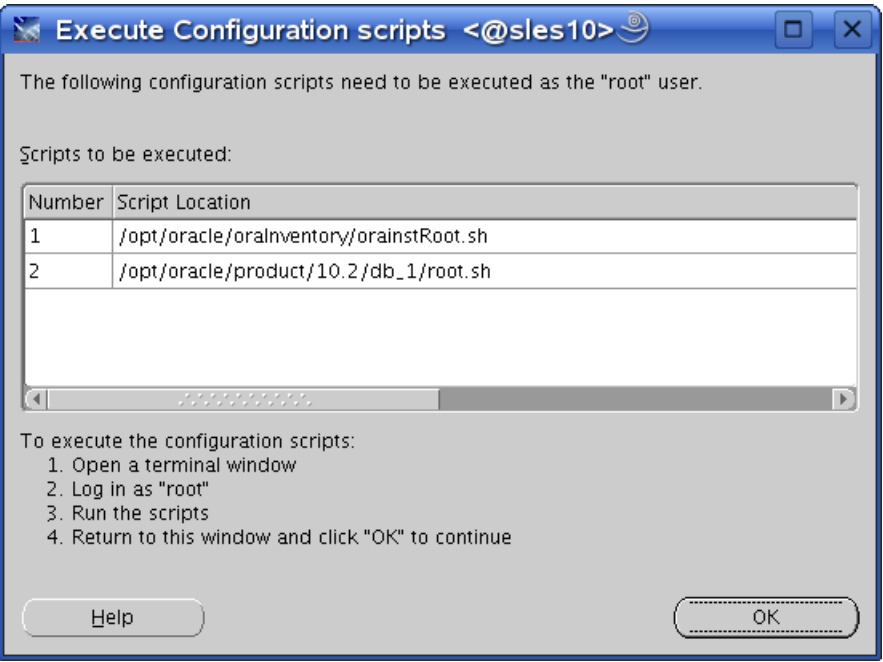

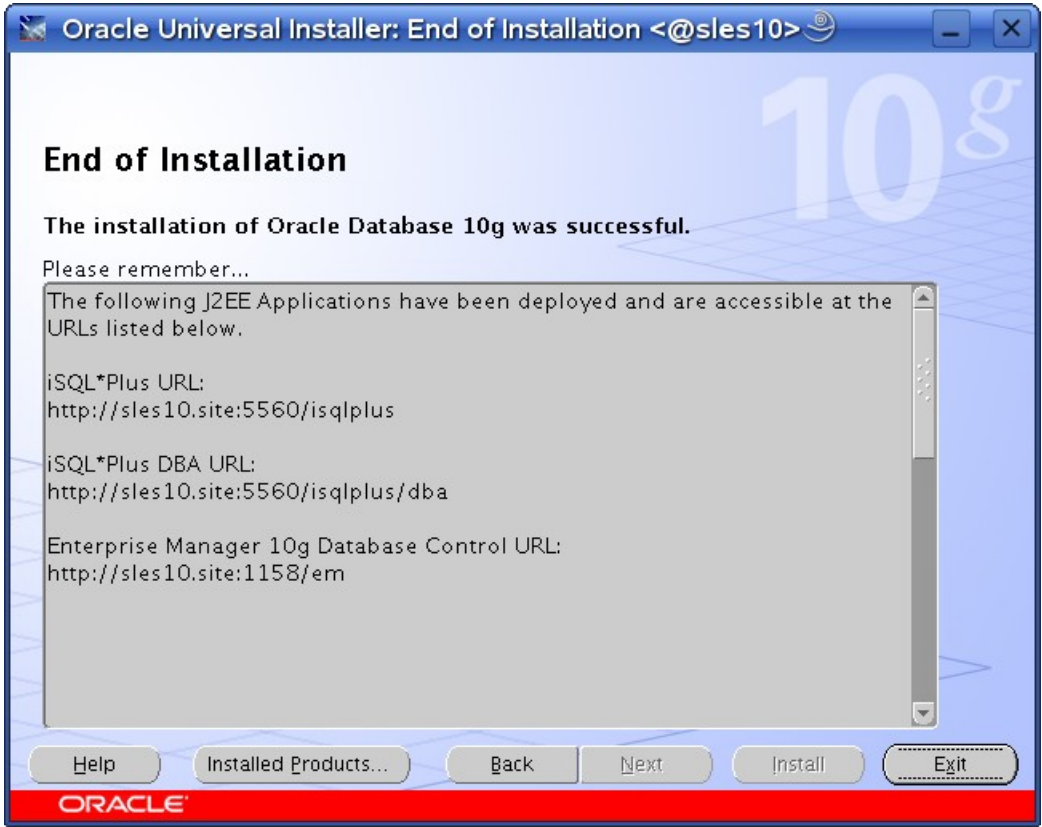

### **6. Un-Installing incomplete Installation : Clean-up**

Oracle Installer will give you an option to remove installed product but sometimes your installation is not complete and you would like to restart the clean installation. Here are some quick and dirty steps to clean-up your system:

- 1. Remove /usr/local/bin/{coraenv, dbhome, oraenv}
- 2. Remove /etc/oratab, /etc/oraInst.loc, and /etc/oracle directory
- 3. Remove all files created by Oracle installer in /opt/oracle (Install Directory) i.e. Directory /opt/oracle/{product, admin, oradata, oraInventory}

#### **7. Oracle Database Start at boot time**

Set parameter START\_ORACLE\_DB="yes" in "/etc/sysconfig/oracle" file. You can edit file "/etc/sysconfig/oracle" manually or use YaST setup tool to change oracle specific parameters.

"/sbin/yast2->System->/etc/sysconfig Editor ->Productivity->Databases" 1. Edit /etc/oratab entry corresponding to your database to "Y".

2. Edit dbstart, dbshut and dbhome scripts to reflect correct location for ORATAB entry. i.e ORATAB=/etc/oratab

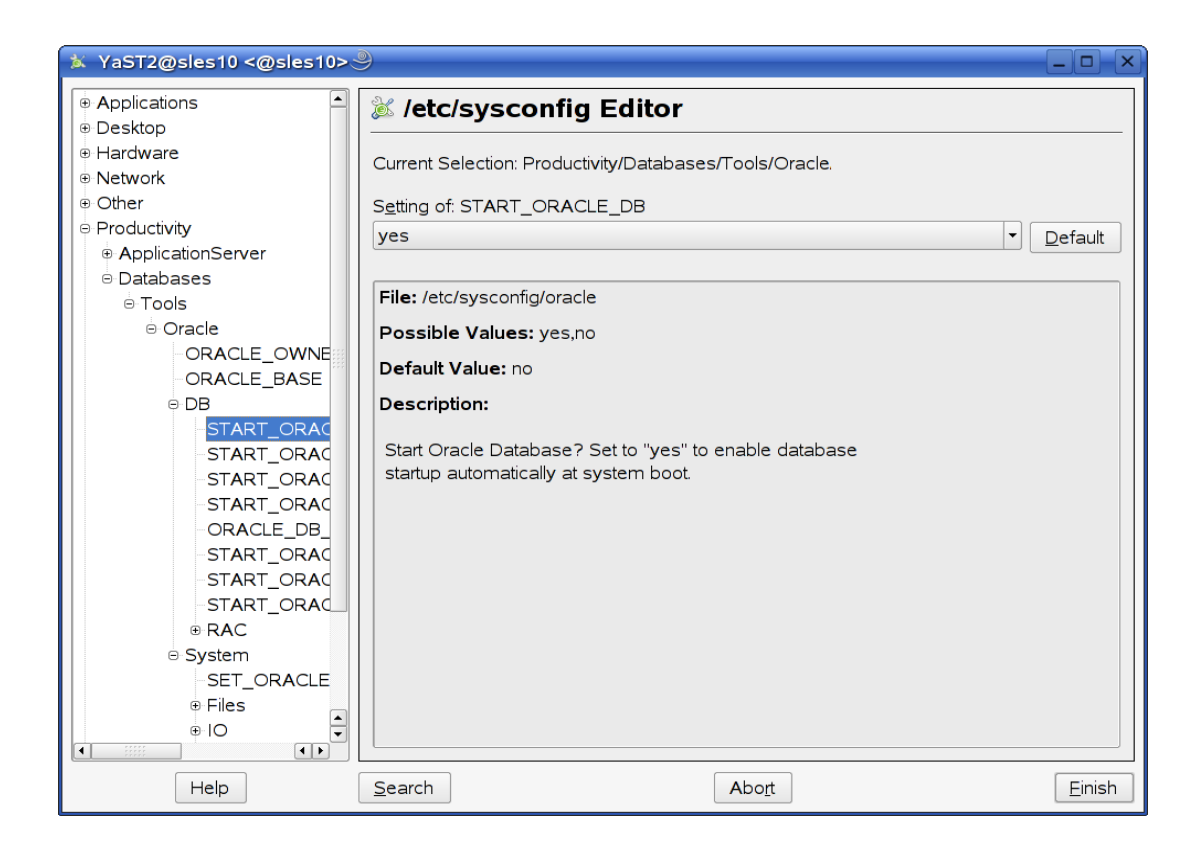

#### **8. Oracle Enterprise Manager**

1. Start Enterprise Manager services, if is not running: "emctl start dbconsole"

**Note:** If you want to start dbconsole services at boot-time, then set Listener (START\_ORACLE\_DB\_LISTENER) and Enterprise Manager parameter (START\_ORACLE\_DB\_EMANAGER) in /etc/sysconfig/oracle to yes.

2. Use Enterprise Manager web interface [\(http://localhost:1158/em\)](http://localhost:1158/em) to perform routine database administration and performance tuning tasks.

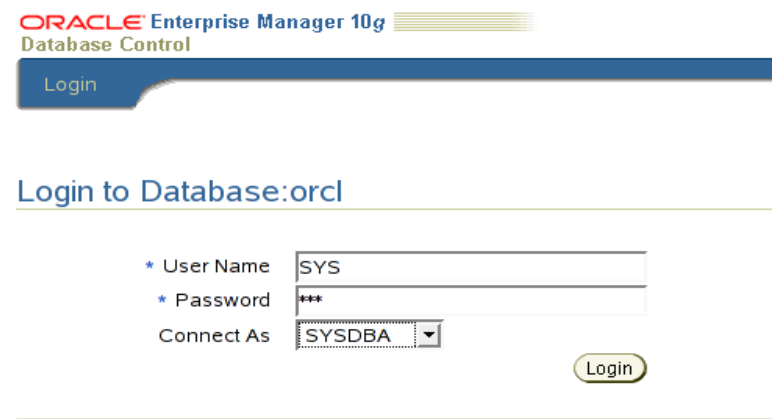

Copyright @ 1996, 2005, Oracle. All rights reserved.

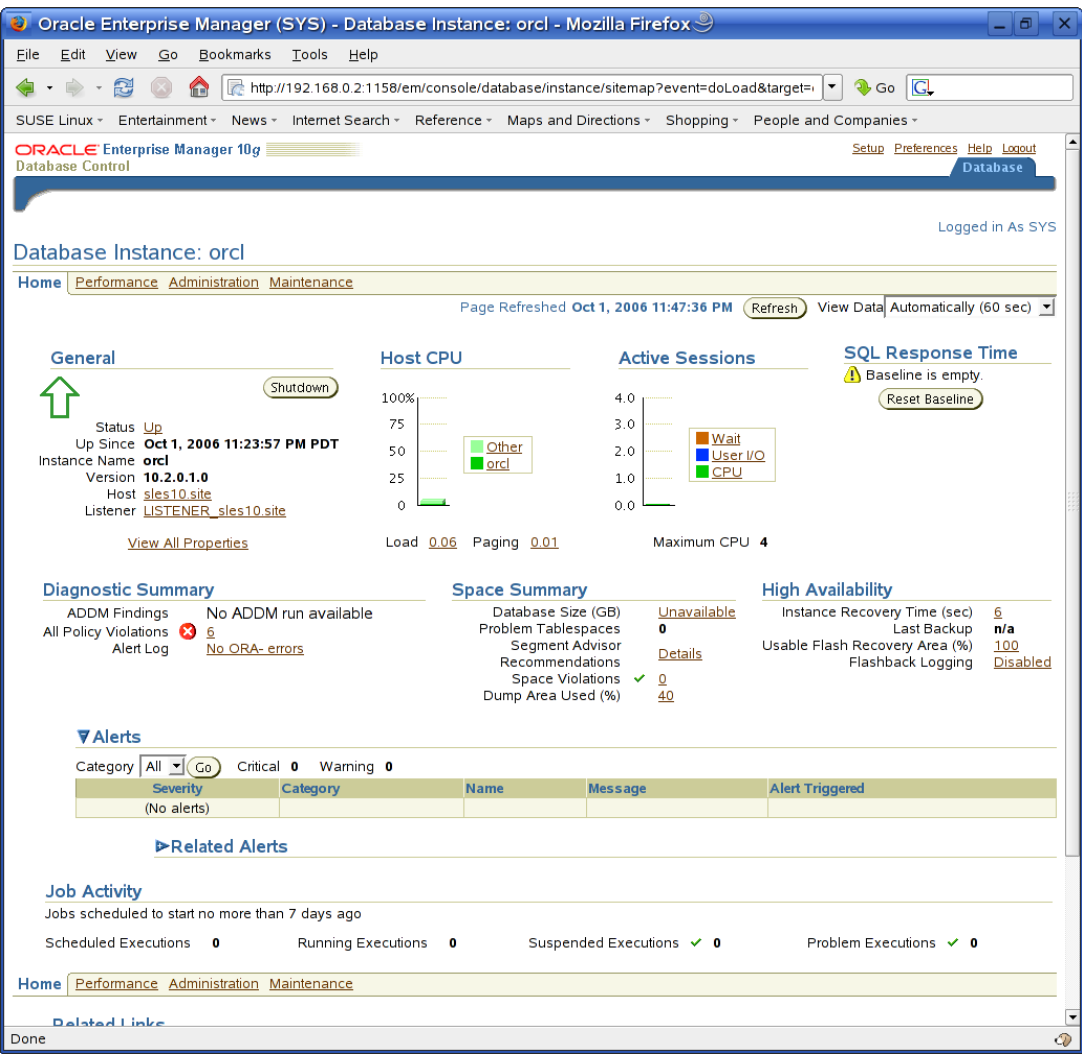

### **9. sqlplus: Startup and Shutdown of the Oracle10g Database (Manual)**

From diagnostic point of view it is very important to check sqlplus is functioning properly. If not then your installation is having problems.

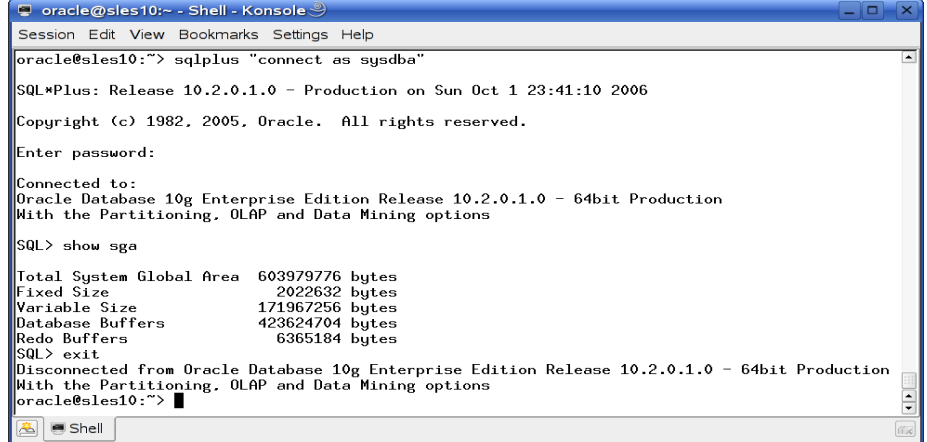

- 1. To startup the database: sles10\$ sqlplus /nolog SQL> connect / as sysdba SQL> startup
- 2. To shutdown the database: sles10\$ sqlplus /nolog SQL> connect / as sysdba SQL> shutdown

**Note:** "/" connects you to the schema owned by SYS with the privilege SYSDBA.

### **10. Async I/O : Enable by Default**

Unlike previous releases AIO is enable by default. You can disable/enable using init.ora parameter (filesystemio\_options).

#### **11. Known Problem - Workaround**

- 1. **dbstart:** Set correct ORACLE\_HOME\_LISTNER path to avoid listener error.
- 2. **Applying SLES10 SP1:** There are reports that glibc-devel-32bit was missing after applying SP1. Please make sure glibc-devel-32bit package is installed to avoid linking errors during Oracle Software Installation.

#### **History:**

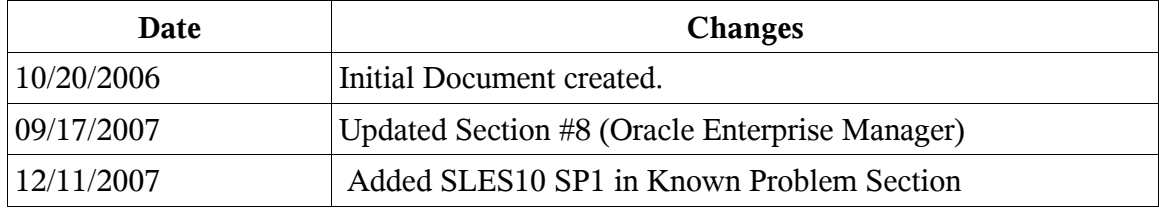

## **Enjoy!**